Zdeněk Wagner Babylón v TeX Live 2007

*Zpravodaj Československého sdružení uživatelů TeXu*, Vol. 17 (2007), No. 1, 21–23

Persistent URL: <http://dml.cz/dmlcz/150024>

#### **Terms of use:**

© Československé sdružení uživatelů TeXu, 2007

Institute of Mathematics of the Czech Academy of Sciences provides access to digitized documents strictly for personal use. Each copy of any part of this document must contain these *Terms of use*.

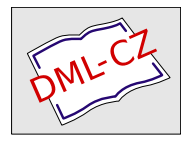

[This document has been digitized, optimized for electronic delivery](http://dml.cz) and stamped with digital signature within the project *DML-CZ: The Czech Digital Mathematics Library* http://dml.cz

## Babylón v T<sub>E</sub>X Live 2007

V příloze tohoto čísla Zpravodaje najdete DVD TEX Live 2007. V této verzi ještě není obsažen nový modul pro češtinu a slovenštinu, o němž jste si mohli přečíst v článku Petra Tesaříka. Musíte si jej nainstalovat sami, a přitom zjistíte, že to podle návodu jaksi nejde. T<sub>E</sub>X Live 2007 totiž má jednu novinku, jíž je X<sub>T</sub>T<sub>E</sub>X. A kvůli němu došlo k drobné změně v language.dat. Instalaci nové češtiny a slovenštiny je tedy nutno provést nepatrně jinak.

Návod Petra Tesaříka může na méně zkušené uživatele působit poněkud komplikovaně. Návod je totiž psán obecně pro jakoukoliv distribuci TEXu, takže začátečník si s tím nemusí poradit. A pokud chcete češtinu a slovenštinu instalovat do více počítačů, například do stolního počítače doma, do počítače v zaměstnání a do notebooku, nějaký automatický skript by se hodil. Takový skript byl vytvořen a funguje nejen v TEX Live, ale i v teTEXu (včetně verze pro OS/2 resp. eComStation) a v MiKTFXu. Instalační skript zajistí též funkčnost češtiny a slovenštiny v X<sub>T</sub>IAT<sub>E</sub>Xu. Odkaz na instalační balíček najdete na www.cstug.cz v rubrice software.

Po instalaci češtiny a slovenštiny do Babylónu je nutno znovu vygenerovat formáty. Pokud čtete tento článek ještě před instalací TEX Live, máte jistou výhodu. TEX Live totiž při instalaci formáty nevytváří, ale pouze nakopíruje datové soubory a připraví konfiguraci. Formát se vygeneruje automaticky při jeho prvním použití. Pokud nainstalujete češtinu a slovenštinu (a případně hindštinu) ihned po instalaci TEX Live, nemusíte se o generování formátů starat.

Po instalaci TEX Live si nastavíme PATH tak, jak je to instalačním skriptem navrženo. Pak rozbalíme instalační balíček češtiny, slovenštiny a hindštiny. Instalační skript není kumulativní, je nutno všechny jazyky nainstalovat najednou. Pokud nainstalujete jen češtinu a slovenštinu budete chtít doinstalovat později, budete muset nejprve celý balíček odinstalovat a potom oba jazyky nainstalovat znovu, což může vést za jistých okolností k problémům. Podrobnější popis je v manuálu dodávaném s balíčkem. Pokud instalujeme do čerstvě nainstalované distribuce TEX Live, nebudeme generovat formáty.

Poté se podíváme do konfigurace formátů. Uživatelé nových linuxových distribucí, kteří mají v *locales* nastaveno kódování UTF-8, pravděpodobně budou chtít aktivovat encTEX [1], aby i české písmeno bylo pro TEX obyčejným znakem kategorie 11 a nemuselo se číst s využitím aktivních znaků po částech. Při použití encTEXu totiž i česká a slovenská písmena s diakritikou fungují správně v konstrukcích s **\futurelet** a v podmínkách **\if.** EncT<sub>E</sub>X zapneme v  $pdf)E$ F<sub>E</sub>Xu parametrem -enc, ale nesmíme změnit defaultní kódování, to musí zůstat cp227.

V opačném případě se nenačtou bezchybně vzory dělení pro další jazyky. Po spuštění programu TEXCONFIG a volbě položky "Formats" se otevře v editoru soubor fmtutil.cnf. Konfigurace (pdf)LTFXu se zapnutým encTFXem vypadá např. takto:

```
latex pdfetex language.dat -enc -default-translate-file=cp227.tcx *latex.ini
pdflatex pdfetex language.dat -enc -default-translate-file=cp227.tcx *pdflatex.ini
```
Podobně můžete aktivovat encT<sub>EX</sub> pro *C*<sub>S</sub>plain. Postupujte podle komentářů v souboru fmtutil.cnf. Tím je instalace hotova a můžete začít psát dokumenty.

Se zapnutým encT<sub>E</sub>Xem lze volit vstupní kódování jak pomocí TCX tabulek, tak novými primitivy encTEXu. Ty využijeme zejména v případě, kdy je vstupní soubor zapsán v kódováni UTF-8. Použijete-li fonty v kódováni IL2 (*CS*-fonty), pak český dokument bude začínat řádky:

```
\input csenc-u
\documentclass{article}
\usepackage[IL2]{fontenc}
\usepackage[czech]{babel}
```
Soubor csenc-u.tex je součástí encTEXu a najdete jej v TEX Live. Chcete-li použít fonty v kódování T1, změní se jen dva řádky:

```
\input csenc-u-t1
\documentclass{article}
\usepackage[T1]{fontenc}
\usepackage[czech]{babel}
```
Soubor csenc-u-t1.tex včetně instalačního návodu najdete na WWW serveru autora.

Poznámka: pro funkčnost hindštiny v Babylónu potřebujete nejnovější verzi balíčku devnag z CVS [2].

#### **Literatura**

- 1. Petr Olšák: Nový encTEX kódování UTF-8 v TEXu. Zpravodaj Československého sdružení uživatelů TEXu, **13** (2), 98–106 (2003).
- 2. Devan $\bar{a}$ garī for T<sub>E</sub>X. http://devnag.sarovar.org/

### Summary: Babel in T<sub>F</sub>X Live 2007

With inclusion of  $X \nsubseteq T$ <sub>EX</sub> into T<sub>EX</sub>. Live the structure of language.dat has been changed slightly. Due to this fact the new Czech and Slovak module, which is

not yet distributed with official Babel, cannot be installed smoothly. The article introduces an installation package of the new module not only for T<sub>E</sub>X Live but also for other famous T<sub>EX</sub> distributions. Functionality of X<sub>H</sub>LT<sub>EX</sub> is also preserved.

# **Abecední řazení a sestavování rejstříků výhradně pomocí makrojazyka TEXu**

Petr Březina

Ve světě TEXu se pro abecední řazení rejstříků obvykle užívá externích programů, jako je např. makeindex. TEX ovšem poskytuje silný makrojazyk, který umožňuje vytvořit mechanismus schopný kvalitně provádět řazení podle abecedy. Hlavní výhoda využití takového mechanismu pro tvorbu rejstříků by spočívala v tom, že dokument by bylo možno zpracovat včetně rejstříku na každém počítači, kde je nainstalován TEX, nezávisle na dalším programovém vybavení (externí programy nemusí být všude k dispozici, mohou být závislé na použitém operačním systému atd.). Přesto se v praxi této možnosti většinou nevyužívá. V jedenácté kapitole knihy *Typografický systém TEX* [3] autor vyjmenovává několik důvodů: "Algoritmus by byl velmi těžkopádný, zatěžoval by paměť TEXu, zdržoval by formátování a v neposlední řadě úpravy algoritmu pro třídění podle národních abeced by byly velmi obtížné." Tato nedůvěra ve schopnosti T<sub>E</sub>Xu se pro mě stala výzvou, abych se pokusil v makrojazyku TEXu napsat prakticky využitelný program na abecední řazení.

Při tvorbě makra sort, jak jsem nakonec nazval výsledek svého úsilí, jsem se inspiroval programem csr Petra Olšáka [cf. 2], odkud jsem převzal myšlenku čtyřprůchodového abecedního řazení a myšlenku třídicí tabulky. Posléze jsem k tomuto makru udělal soubor obslužných maker na tvorbu rejstříku; při návrhu vzhledu rejstříku jsem nalezl inspiraci ve článku *An indexing facility for TEX* [4]. Celý makrobalíček, který dostal název index, si čtenář může stáhnout z mých internetových stránek na adrese http://www.volny.cz/petr-brezina/.

Poté co jsem dokončil makrobalíček index, jeví se mi výše citované argumenty jako nepřesvědčivé. Pokusím se proto v krátkosti zhodnotit výhody a nevýhody svého řešení v konkurenci s externími programy. Jedna významná přednost makrobalíčku index zazněla již v prvním odstavci tohoto článku; na tomto místě ji už opakovat nebudu a přejdu k dalším vlastnostem. Řadicí algoritmus lze pomocí třídicí tabulky snadno přizpůsobit pro různé jazyky; navíc je celé makro sort pouze TEXovský kód, takže si ho šikovný TEXista může vždycky přizpůso-